## **SOLICITUD DE VIÁTICOS Y TIQUETES AÉREOS.**

Mediante esta opción usted gestiona las solicitudes de viáticos y tiquetes aéreos, aquí se indica el paso a paso en la plataforma para este proceso.

## **Solicitud de viáticos:**

- 1. Ingrese al aplicativo QF-Document, ingrese el usuario y la clave.
- 2. Ubica la opción Buzón

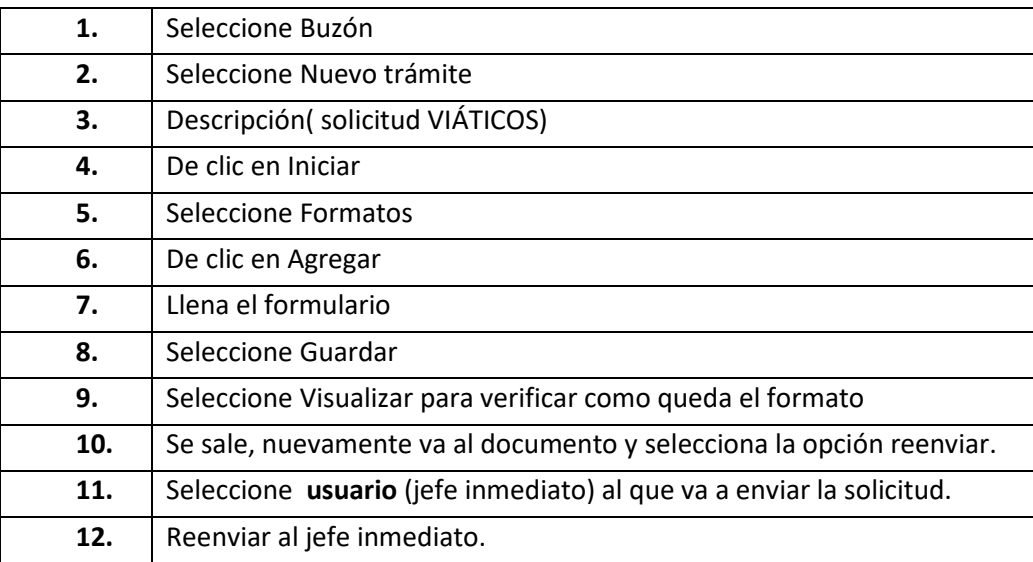